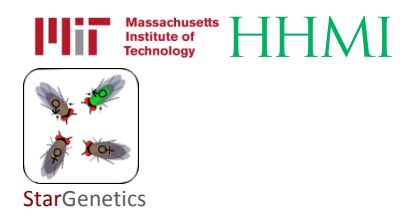

### Kòman pou ou prepare egzèsis sou StarGenetics (ak egzanp sou pwa)

Ou ka pran pratikman nenpòt pwoblèm jenetik ou jwenn nan yon liv Byoloji epi ou ka fasilman sèvi ak yo pou kreye pwojè rechèch ki baze sou StarGenetics. Ou ka fè chanjman nan yon dokiman Excel ki disponib sou sit entènèt StarGenetics la. Kon sa ou ka kreye nouvo pwoblèm sou jenetik pou elèv ou rezoud pandan y ap sèvi ak StarGenetics.

Dokiman sa a bay enfòmasyon konsènan:

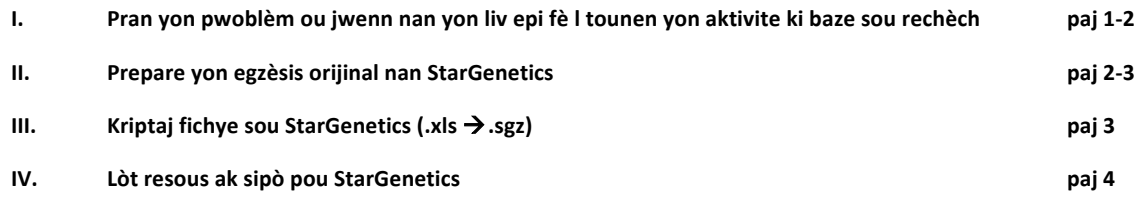

### I. Pran yon pwoblèm ou jwenn nan yon liv epi fè l tounen yon aktivite ki baze sou rechèch

Konsidere egzanp sila a pou yon pwoblèm jenetik ki nan yon liv nivo lekòl segondè:

Ou fè yon kwazman ant yon plant ki gen flè mòv ak yon plant ki gen flè blan. Ou dekouvri tout desandan plant yo gen flè mòv. Ki koulè flè ki dominan pa rapò a lòt koulè yo?

Gen anpil jan ou ka pran pwoblèm ki sot nan yon liv pou fè li tounen yon egzèsis entèraktif ki baze sou StarGenetics! Men kèk egzanp:

### Kòmanse ak StarGenetics

- Ouvri StarGenetics.
- Chwazi File  $\rightarrow$  Open (Fichye  $\rightarrow$  Ouvri) nan meni dewoulan ki nan kwen anwo a gòch ekran an.
- Ale nan fichye Peas Workbook Ver1.xls ki sou dèsktop òdinatè ou a.

Nan ti bwat ki make Strains la (Souch), w ap jwenn kat plant:

- "Purple flowered plant 1" (plant ak flè mòv 1)
- "Purple flowered plant 2" (plant ak flè mòv 2)
- "White flowered plant" (plant ak flè blan)
- "Mystery plant" (Plant sekrè)
- Nan egzanp pwoblèm jenetik nou te gade anvan an, yo mande elèv yo entèprete enfòmasyon yo bay yo. Avèk StarGenetics, elèv yo pwopoze yon ipotèz, epi yo jenere desandan gras a similasyon kwazman jenetik yo, epi yo entèprete done yo vin jwenn yo.
	- Nan egzèsis StarGenetics ou an, ou kapab mande elèv yo pou yo kwaze "plant ak flè mòv 1" ak "plant ak flè blan", aprè sa pou yo eksplike desandans yo jwenn kòm resilta a.
	- Apre sa, mande elèv yo ki koulè flè ki dominan epi ki koulè ki resesif? Selon rezilta yo jwenn, yo ka reponn kesyon sa a: Ki jenotip paran yo gen plis chans pou yo genyen?
- Men objektif egzanp ki sot nan liv la: pwoblèm sa a mande pou elèv yo konprann flè mòv la a dominan kont flè blan an. Plant ak flè mòv 1 an omozigòt pou alèl ki dominan (mòv) nan jèn ki detèmine koulè flè a. StarGenetics ka fè elèv yo konprann konsèp sa yo pi byen toujou.
	- Mande elèv yo fè yon kwazman ant "plant ak flè mòv 2" ak "plant ak flè blan". Lè fini, mande yo pou yo esplike rezilta yo jwenn pou desandan yo. Eske rezilta yo menm jan ou byen diferan lè yo konpare yo ak desandan yon kwazman ant "plant ak flè violet 1" ak "plant ak flè blan"?
	- Kilès nan plant ak flè mòv yo (plant 1 oubyen plant 2) ki gen plis chans pou li omozigòt pou tout alèl yo? Ki jan nou ka teste ipotèz sa a ak plis kwazman jenetik?
	- Mande elèv ou yo pou yo ka kreye yon plant ak flè mòv ki omozigòt pou tout alèl yo (menm jan ak Mendel!); men, fòk yo sèvi ak "plant ak flè mòv 2" ak kwazman ant desandan li yo. Plant ki omozigòt pou tout alèl yo, n ap rele yo plant "souch-pi" (ann angle: "truebreeding" plants). Mande elèv yo predi nan ki jenerasyon (P, F1, F2, etc.) yo panse yo ka jwenn yon plant souch-pi ak flè mòv? Ki pousantaj plant souch-pi nou ta dwe jwenn pami plant ak flè mòv nan jenerasyon sa a? Ki lòt kwazman (avèk nenpòt ki plant ki disponib) yo ka fè pou yo konfime yo vrèman vre pwodui yon plant ak flè mòv ki souch-pi?

# II. Prepare yon egzèsis orijinal nan StarGenetics

StarGenetics sèvi ak fichye Excel pou li monte egzèsis yo. Ou ka jwenn fichye Excel pou ou kreye egzèsis orijinal pa w sou mouch fwi, pwa Mendel, pwason, oubyen levi (ki nan poud elevasyon). Ale sou sit sa a:

http://web.mit.edu/star/genetics/problemsets/development/index.html

Ou ka chanje epi konsève fichye Excel sa yo pou ou pwodui pwòp egzèsis ou sou StarGenetics.

Pou atelye jodi a, nou deja telechaje yon modèl fichye Excel sou djonp ou a. Ann fè yon ti gade nan fichye sa a.

1 Ouvri "Peas Workbook Ver1" sou Microsoft Excel.

#### 2 W ap wè gen plizyè fèy egzèsis nan fichye Excel la. Chwazi sa ki make Introduction an (Entwodiksyon).

• Fèy egzèsis sa a bay yon rezime sou fòm ak fonksyonalite ou pral jwenn nan kalite fichye sa yo.

#### 3 Klike sou Mating engine (Motè pou kwazman).

- La ou ka chwazi kalite egzanp ou ta renmen itilize pandan egzèsis la. A egzanp: "Peas" (pwa), "Fly" (mouch), "Yeast" (levi), eks.
- Ou ka chwazi kalite kwazman òganis la. Pa egzanp, "Self" (Oto-kwazman) pou pwa, XX / XY pou mouch, eks.
- Ou ka mete kantite desandan ki fèt nan chak kwazman yo.
- Ou ka presize kantite rekonbinezon pami mal ak femèl (pa egzanp, 0 pami mouch mal).
- Ou ka limite kantite kwazman chak grenn pwa oswa chak mouch, eks., ka fè (pou fè pwoblèm la vin pi difisil toujou).

#### 4 Klike sou Genes & Alleles (Jèn ak Alèl).

- La ou ka presize jèn ak alèl ki enterese w nan òganis w ap pwodui yo.
- Ou ka presize sou ki kwomozòm chak jèn sitiye ak pozisyon chak jèn sou kwomozòm lan.

#### 5 Klike sou Genes interaction (Entèraksyon ant jèn - Ki jan jèn yo reyaji youn ak lòt).

• Isit la, ou ka bay fenotip espesifik pou chak jenotip espesifik.

- Fèy egzèsis sa a bay enfòmasyon tou sou fòma ak sou espesifikasyon relasyon ant jenotip ak fenotip. Pou pwa, fenotip ki ka chanje yo se: wotè plant yo, koulè flè, pozisyon flè, pozisyon gous, koulè gous, fòm gous, koulè pwa ak fòm pwa. Pou mouch, fenotip ki ka chanje yo se: koulè kò, koulè zye, longè antèn, gwosè zèl, venn zèl, sterilite, ak letalite.
- Se sèlman fenotip mitan yo ki bezwen jenotip espesifik. Tout lòt jenotip yo ap bay tip sovaj oubyen fenotip pa defo.

#### 6 Klike Organisms for mating (Oganis pou fè kwazman).

- Isit la, ou ka presize chak òganis endividyèl ki pral parèt nan bwat ki make **Strains (Souch)** lan lè fichye sous la ouvri sou StarGenetics.
- W ap remake non kat (4) plant ki te parèt nan ti bwat ki make **Strains (Souch)** nan StarGenetics kounyea non sa yo se non ki nan tèt kolòn pou chak òganis endividyèl yo.

#### 7 Kounyea ann ajoute yon lòt òganis!

Nan kolòn ki a dwat "Mystery Mutant" (Mitan sekrè) a, kreye yon plant souch-pi (ann angle: "truebreeding plant"; an franse: "souche pure"). Plant souch pi sa a dwe gen karakteristik sa yo:

Non: My yellow wrinkled pea (Pwa jòn ki gen rid) Koulè gous: Green (Vèt) Wotè plant: Tall (Bèl wotè) **Fòm gous: Inflated (Gonfle)** Fom gous: Inflated (Gonfle) Koulè flè: White (Blan) Koulè pwa: Yellow (Jòn) Pozisyon flè epi pozisyon gous: Terminal (Tèminal) Fòm pwa: Wrinkled (Li gen rid)

Sijesyon: Ale nan Genes interaction (Entèraksyon ant jèn) pou ou ka sonje relasyon ant jenotip ak fenotip.

Pou konsève tout chanjman ou yo nan fichye Excel la "Excel Workbook", Save as: Peas Workbook -Custom.xls

ENPÒTAN: Tanpri, sèvi ak fòma Excel 97-2003 Workbook ak yon ekstansyon .xls (se pa .xlsx). StarGenetics paka ouvri fichye .xlsx yo.

Kounye a itilize File → Open (Fichye → Ouvri) pou ou ka ouvri fichye Peas Workbook - Custom.xls ou a nan StarGenetics pou ou ka wè plant ou kreye a!

## III. Kriptaj fichye sous StarGenetics (.xls  $\rightarrow$  .sgz)

Nan StarGenetics ou kapab fè kriptaj nenpòt ki fichye ou kreye. Sa toujou bon pou pwofesè ankripte fichye egzèsis StarGenetics yo "Excel Workbooks" (sètadi, fichye .xls) anvan yo pran fichye sous yo bay elèv yo. Lè ou fè kriptaj la (.sgz) ou ka monte fichye sous la sou StarGenetics. Men, elèv ou yo pa p kapab ni ouvri, ni gade, ni chanje fichye yo avèk Microsoft Excel oubyen nenpòt lòt pwogram. SGZ Encryptor (Kriptè SGZ) la se yon zouti ki nan nannan lojisyèl StarGenetics la. Kriptaj fichye sous yo (.xls  $\rightarrow$  .sgz) sa rapid epi sa fasil!

Men ki jan pou fè kriptaj fichye sous Excel ou sot fè a, fichye ki rele Peas Workbook - Custom.xls:

1Lanse lojisyèl StarGenetics la (si li potko ouvri).

2 Chwazi Tools → SGZ Encryptor (Zouti → Kriptè SGZ) nan meni StarGenetics la (anlè a gòch).

3Chwazi fichye sous .xls ou bezwen ankripte a epi kontinye ak pwosesis kriptaj la.

- Vèsyon fichye ki ankripte a ap konsève tankou yon fichye .sgz menm kote ou te konsève fichye .xls la.
- Fichye orijinal .xls la pa p chanje sou Excel apre kriptaj la. W ap toujou ka ouvri l, w ap ka tcheke l, epi w ap ka chanje l si ou vle.

• Lojisyèl StarGenetics la ka ouvri fichye .sgz ak .xls. Avantaj kriptaj la se ke elèv ou yo p ap ka ni ouvri ni chanje fichye sous .sgz yo.

4 Eseye sèvi ak StarGenetics pou ouvri fichye ou fèk ankripte a: Chwazi File  $\rightarrow$  Open  $\rightarrow$  Peas Workbook - Custom.sgz (Fichye  $\rightarrow$  Ouvri  $\rightarrow$  Peas Workbook - Custom.sgz).

# IV. Plis resous ak sipò pou StarGenetics

Sou sit entènèt StarGenetics la, w ap jwenn lòt resous pou ede w aprann plis bagay sou StarGenetics ak sa li ka fè.

Video Tutorial: http://web.mit.edu/star/genetics/tutorial/index.html User Manual: http://web.mit.edu/star/genetics/documentation/index.html Instructor Resources: http://web.mit.edu/star/genetics/problemsets/development/index.html Sample Exercises: http://web.mit.edu/star/genetics/problemsets/index.html

Si ou gen lòt kesyon, voye yo nan adrès imel sa a:  $star@mit.edu$